# Release Notes Resulty 6.10

Obtaining Lynx Products and Information1Obtaining Technical Support1What's New2Layout Display Rotation2Optimized Font Blending3Source Scripts3Default Layouts3ADVANCED - Other Settings3

# **Obtaining Lynx Products and Information**

There are three ways to obtain Lynx products and information:

- >> Go to the Lynx website (http://www.finishlynx.com/product/)
- >> Call (978) 556-9780 and ask to speak with someone in sales, or
- >> Send an email to...
  - >> Domestic Sales:domsales@finishlynx.com
  - >> International Sales:intlsales@finishlynx.com

# **Obtaining Technical Support**

There are three ways to obtain technical support for Lynx products:

- >> Go to the Lynx website (http://www.finishlynx.com/support/)
- >> Find our latest video tutorials on YouTube (https://www.youtube.com/c/FinishLynx/videos)
- >> Call (978) 556-9780 and ask to speak with someone in tech support, or
- >> Send an email to...
  - >> Technical support:support@finishlynx.com

### What's New

## **Layout Display Rotation**

It is now possible to rotate (clockwise or counter-clockwise) how a layout is sent to a display. The feature is added specifically to be used with the  $\underline{\text{Portable }84\times168-\text{Pixel LED Video Finish Line Display}}$ , but may benefit other displays on the market as well.

- >> To rotate layouts:
- 1. Go to File|Options|Display.
- 2. Select Rotate:
  - a. Off (no rotation)
  - b. Left (counter-clockwise)
  - c. Right (clockwise)

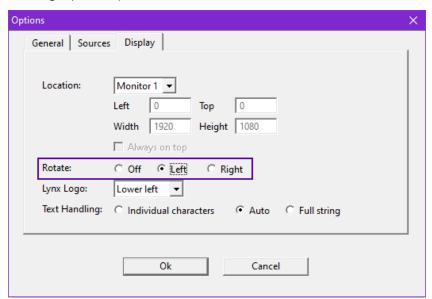

#### Optimized Font Blending

The rendering of text with dark fonts and transparent border/shadow/background has been improved so that characters blend in better and appear less jagged. Further, the blending artifacts seen around light text with a light background can be removed by setting the border of the font to the color of the face.

**TIP:** For blending to occur, the border color must be achromatic (or transparent) and different than the face color (e.g. no blending is done on a black font with a black border). See Advanced settings for more options.

NOTE: These optimizations do not apply to the <Internal> font, only installed Windows fonts.

#### Source Scripts

- FinishLynx\_ALL\_Fields.rss adds support for the ResulTV\_ALL\_Fields.lss available on the <u>Display and Scoreboard Scripts</u> page of our website. These scripts will be updated if/when new outputs fields are added to FinishLynx.
- FieldLynx\_results.rss adds support for the resultv\_results.lss included in FieldLynx 1.91, which includes new outputs fields.

#### **Default Layouts**

- >> 84x168\_Results1.rtv 1 line layout for the Portable 84×168-Pixel LED Video Finish Line display
- >> 84x168\_Results3.rtv 3 line layout for the Portable 84×168-Pixel LED Video Finish Line display
- >> 84x168\_Time.rtv running time layout for the Portable 84×168-Pixel LED Video Finish Line display
- >> 336x168.rtv 3 lines and running time layout for the 1/2/3-Sided LED Video Infield displays
- >> 1920x1080-no-flags.rtv standard 8 line layout with higher resolution
- >> 1920x1080-flags.rtv standard 8 line layout with flags at higher resolution

## ADVANCED - Other Settings

Additional Other settings are included:

- >> Sources\BufferSize defaults to 32768 bytes.
- Display\AntiAlias\Enable controls how much blending (anti-aliasing) is done. Set to 0 to disable for all fields in all layouts. A negative value will enable blending of chromatic borders.
- Display\AntiAlias\BGLight controls the cutoff between what is considered a light face color (to be blended with black) and a dark face color (to be blended with white). The default of 128 means all stock colors are considered light, except black.

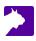